Con la collaborazione dell'alunno **Carlo Federico** della classe IV sez. A Indirizzo Informatica Sperimentazione ABACUS Dell'Istituto Tecnico Industriale Statele A. Monaco di Cosenza

## Prof. **Giancarlo Fionda**

Anno scolastico 2009-2010

Insegnante di Elettronica

# **USO DELL'OSCILLOSCOPIO**

# **Operazioni Preliminari**

Si accende l'oscilloscopio. Si posiziona la base tempi a 1ms. Quando compare la traccia luminosa (una riga orizzontale), la si ottimizza agendo sull'intensità e sul fuoco, fino ad ottenere una riga diritta e sottile. Agendo su y position la si porta al centro dello schermo, sovrapposta all'asse x (ossia si prende come asse di riferimento orizzontale).

# **Base Tempi**

La base tempi impone la velocità della scansione orizzontale. Posizionata a 1ms, considerando lo schermo suddiviso in 10 quadratini di 1cm in orizzontale e 8 in verticale, indica che ogni quadratino, in orizzontale, viene percorso in 1ms e l'intero schermo in 10ms. Su tali condizioni i fosfori dello schermo vengono risollecitati prima che si esaurisca l'emissione di luce e sullo schermo appare una riga luminosa continua e stabile.

Se ora si posiziona la base tempi a 2ms, 5ms, 10ms, 20ms, 50ms, 0,1s, si vedrà la riga luminosa diventare man mano tremolante e perdere di continuità, fino a ridursi a un punto luminoso che si sposta, in orizzontale, da sinistra a destra. Si posiziona la base tempi a 1s e si misura il tempo che il punto luminoso impiega a spazzolare l'intero schermo. Il tempo misurato dovrà risultare di circa 10s.

In conclusione, si possono visualizzare in modo soddisfacente segnali la cui frequenza sia maggiore di 100Hz, altrimenti la traccia oscillografica risulterà tremolante e discontinua, e non consentirà di effettuare misure soddisfacenti.

Tutto ciò è valido per un oscilloscopio analogico. Negli oscilloscopi digitali non si hanno questi inconvenienti; la traccia visualizzata viene costruita per punti attraverso l'acquisizione di un certo numero di campioni del segnale originario.

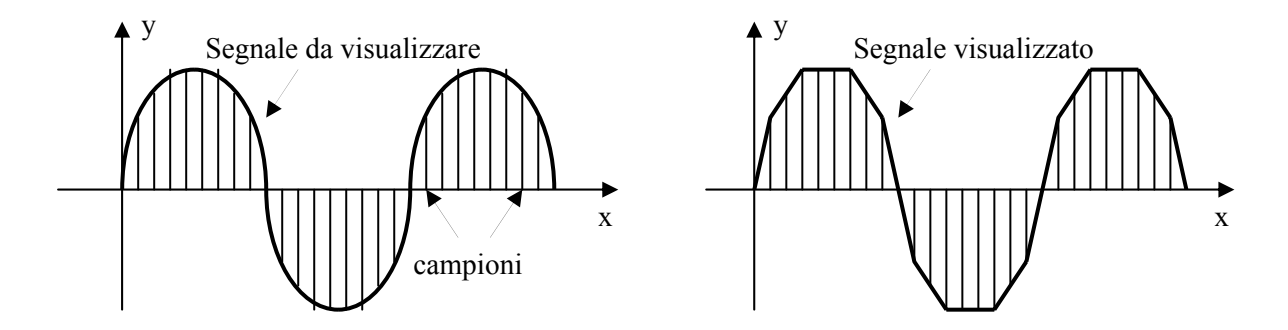

La serie dei valori campionati viene memorizzata e la scansione dello schermo viene effettuata con una frequenza indipendente dal segnale da visualizzare. La traccia risulterà, in ogni caso, stabile e continua.

#### **Visualizzazione di un segnale**

Si regola il generatore di funzione su segnale sinusoidale, frequenza 1KHz e ampiezza  $2\div 3V$ . Si collega l'uscita del generatore di funzione all'ingresso CH1 dell'oscilloscopio. Si posiziona la base tempi su 0,2ms/div e la sensibilità verticale di CH1 su 1V/div.

Supponendo che la traccia a riposo sia sovrapposta all'asse x (ossia avendo preso come riferimento orizzontale l'asse x), sullo schermo compare il seguente oscillogramma.

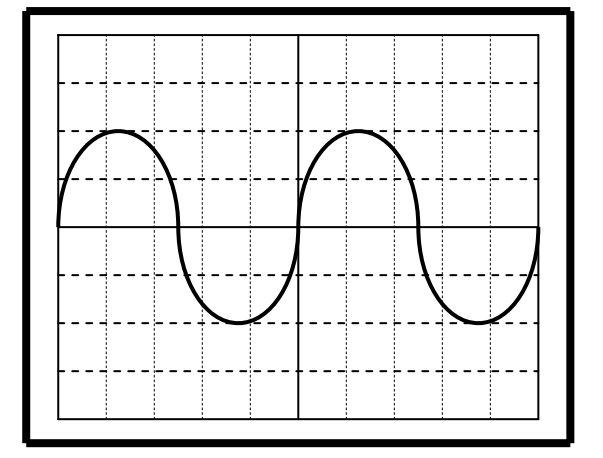

#### **Misura dell'ampiezza**

Per misurare l'ampiezza  $V_M$  del segnale conviene misurare l'ampiezza picco-picco  $V_{pp}$  e dividere per due. Agendo su y position si fa coincidere il minimo della sinusoide con una linea orizzontale e agendo su x position si posiziona il massimo della sinusoide sull'asse verticale principale (quello centrale), come mostrato nel seguente oscillogramma.

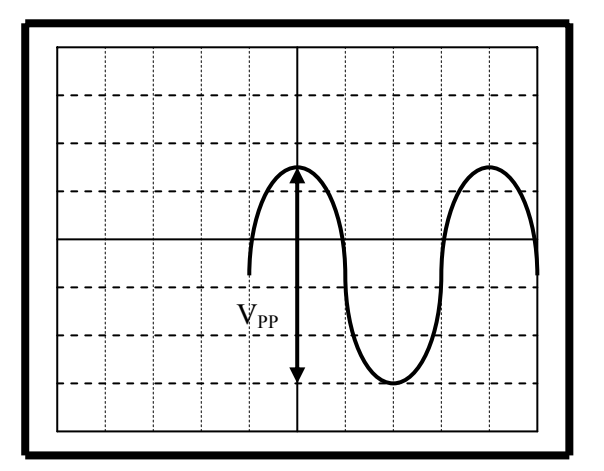

Si contano i quadratini dal riferimento inferiore al valore massimo (ogni quadratino è suddiviso in 5 parti ed ogni parte vale 0,2 div); si moltiplicano i quadratini contati per il valore su cui è posizionata la sensibilità verticale e si divide per due. Ad esempio:

quadratini = 4,8div 
$$
\implies
$$
 V<sub>pp</sub> = 4,8div  $\cdot$ 1 $\frac{V}{div}$  = 4,8V  $\implies$  V<sub>M</sub> =  $\frac{V_{pp}}{2}$  =  $\frac{4,8}{2}$  = 2,4V

#### **Misura del periodo e della frequenza**

Si seleziona in ingresso all'oscilloscopio GND. L'ingresso viene cortocircuitato a massa, sparisce dallo schermo il segnale e rimane la riga luminosa. Si sposta la riga fino a sovrapporla all'asse x (ossia si prende come riferimento l'asse x). Si seleziona DC e ricompare il segnale sinusoidale. Si agisce su x position in modo che la prima interruzione del segnale con l'asse x coincida con una riga verticale (ossia la si prende come riferimento di inizio periodo), come in figura.

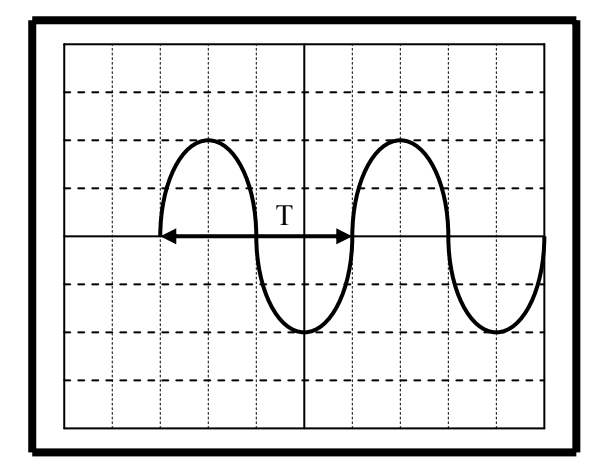

Si contano i quadratini del riferimento iniziale alla successiva interruzione in aumento e si moltiplica per il valore su cui è posizionata la base tempi. Ad esempio:

quadratini = 5,1div 
$$
\implies
$$
 T = 5,1div  $\cdot$  0,2 $\frac{ms}{div}$  = 1,02ms  $\implies$  f =  $\frac{1}{T} = \frac{1}{1,02 \cdot 10^{-3}} = 980$  Hz = 0,98kHz

Per determinare il periodo, alternativamente, si possono contare i quadretti che intercorrono tra un valore massimo e il successivo, posizionando la traccia sullo schermo nel seguente modo:

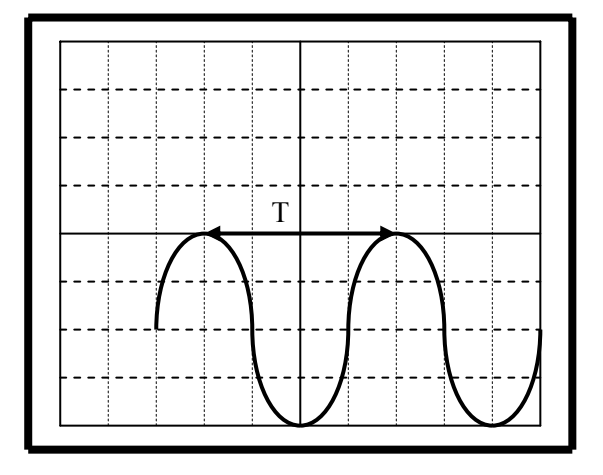

Nel caso di segnale a valore medio non nullo, misurato il periodo, per utilizzare il primo modo bisogna posizionare l'ingresso su AC, in modo da eliminare qualunque componente continuo; oppure utilizzare il secondo modo (distanza tra due massimi).

## **Misura del valore medio**

Un segnale periodico a valore medio non nullo è esprimibile come somma di un segnale periodico a valore medio nullo e di un segnale continuo pari al valore medio:

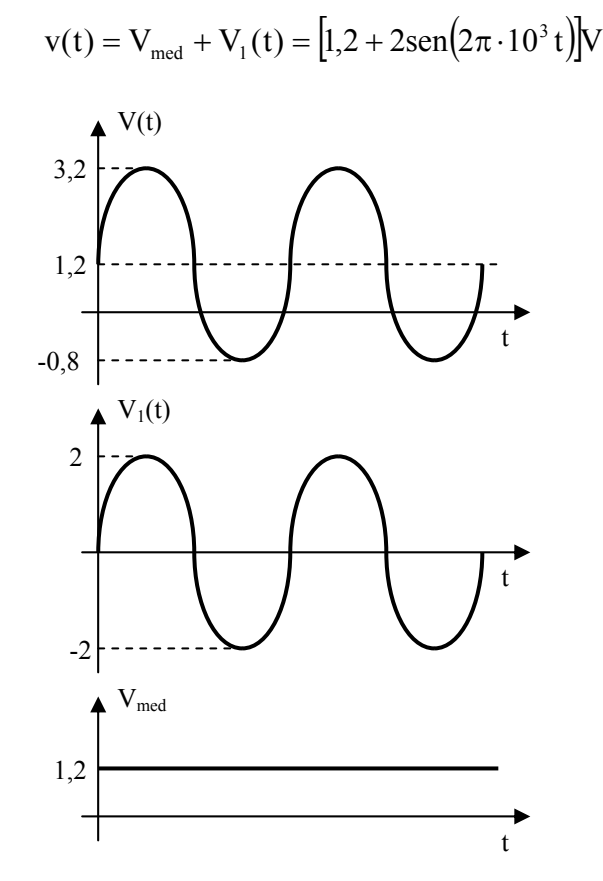

Sullo schermo dell'oscilloscopio, preso l'asse x come riferimento, visualizzando il segnale  $v(t) = [1,2 + 2sen(2\pi \cdot 10^3 t)]V$  si ha il primo oscillogramma, ottenuto in visualizzazione DC.

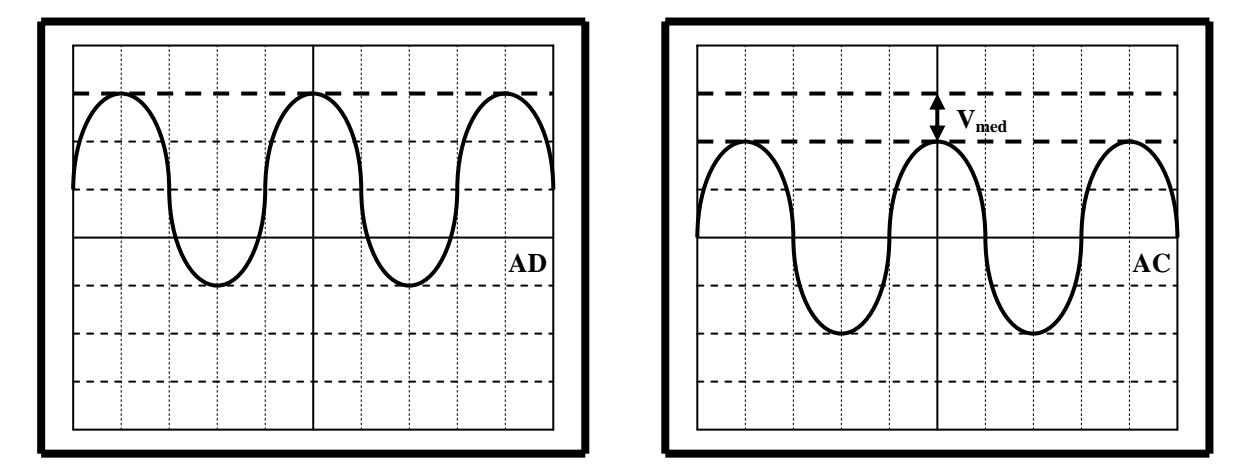

Se dalla visualizzazione DC si passa a quella AC si bloccano le componenti continue e la sinusoide si sposta verso il basso di un numero di quadretti corrispondente al valore medio (valore continuo bloccato). Pertanto, per misurare il valore medio di un segnale è sufficiente contare i quadratini che intercorrono tra il massimo nella posizione DC e il massimo nella posizione AC e moltiplicare il risultato per il valore su cui è posizionata la sensibilità verticale.

#### **Misura dello sfasamento di due segnali sinusoidali isofrequenziali**

Lo sfasamento di due segnali sinusoidali isofrequenziali indica di quanto un segnale è in anticipo o in ritardo (come tempo) rispetto all'altro. Dati i due segnali:

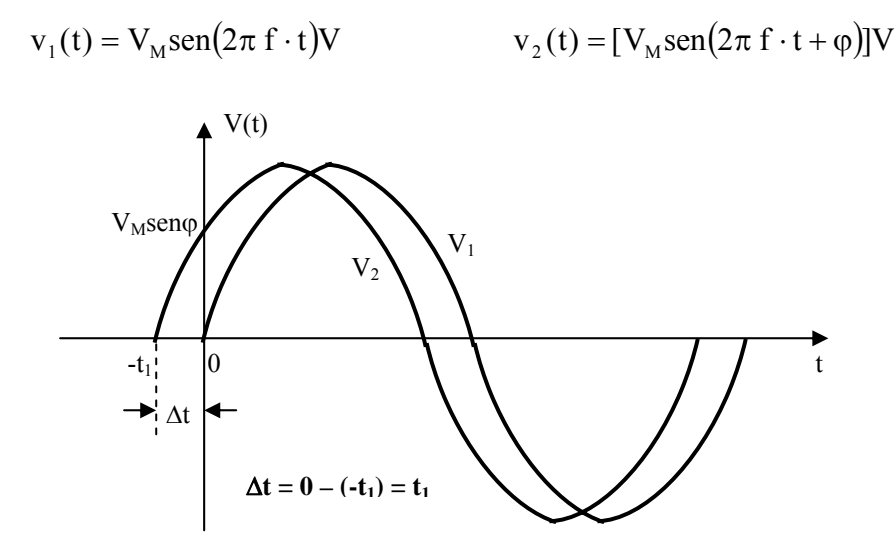

v<sub>2</sub> è in anticipo di un angolo φ, ossia di Δt, rispetto a v<sub>1</sub> (alternativamente, v<sub>1</sub> è in ritardo di un angolo  $\varphi$ , ossia di  $\Delta t$ , rispetto a v<sub>2</sub>).

Per ottenere φ è sufficiente misurare Δt. Il segnale v<sub>2</sub> può essere riscritto nel seguente modo:

$$
v_2(t) = V_m \text{sen}(2\pi f \cdot t + \varphi) = V_m \text{sen}[2\pi f(t + \Delta t)]
$$

Per  $t = 0$  si ha:

$$
v_2(0) = V_M \operatorname{sen} \varphi = V_M(2\pi f \cdot \Delta t) \implies \varphi = 2\pi f \cdot \Delta t
$$

Misurato ∆t, si calcola ϕ. Il valore che si ottiene è in radianti. Volendolo esprimere in gradi è sufficiente applicare la proporzione:

$$
180^{\circ} : \pi = x^{\circ} : x_{r} \implies x^{\circ} = \frac{180^{\circ}}{\pi} \cdot x_{r} \implies \varphi = 2\pi f \Delta t \cdot \frac{180^{\circ}}{\pi} = 360^{\circ} \cdot f \cdot \Delta t
$$

Ad esempio, se  $\Delta t =$ quadretti = 1div ; Base tempi = 0,1 $\frac{ms}{div}$  ; f = 1kHz ;  $\Delta t =$  1div  $\cdot$  0,1 $\frac{ms}{div} =$  0,1 ms div  $\Delta t = 1$ div · 0,1  $\frac{ms}{n} = 0$ ,1 ms

$$
\varphi = 360^{\circ} \cdot f \cdot \Delta t = 360^{\circ} \cdot 1 \cdot 10^3 \cdot 0.1 \cdot 10^{-3} = 36^{\circ}
$$

#### **Visualizzazione della caratteristica d'uscita**

In quei circuiti in cui il segnale d'uscita dipende dal segnale d'ingresso secondo una funzione matematica, è possibile visualizzare il grafico della funzione d'uscita  $v_0(t) = f(v_1(t))$  (segnale d'uscita in funzione del segnale d'ingresso) attivando la funzione xy dall'oscilloscopio, ossia facendo pilotare la scansione orizzontale dal segnale d'ingresso.

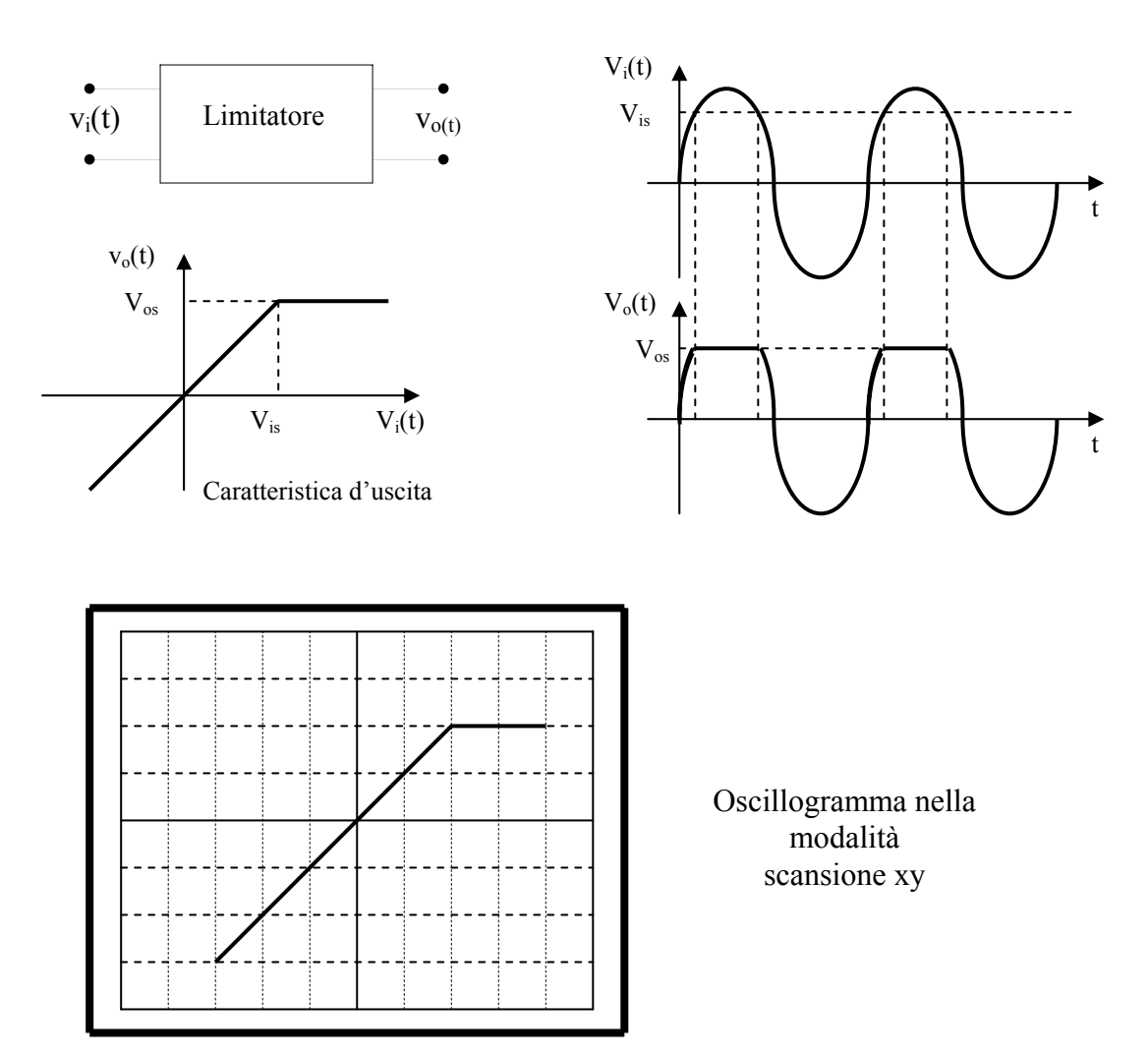